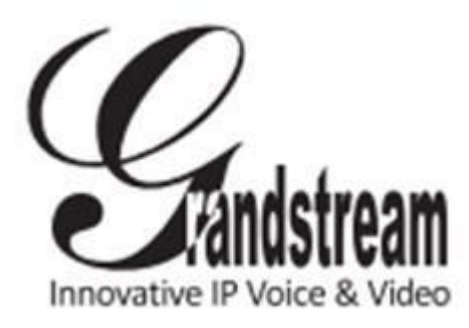

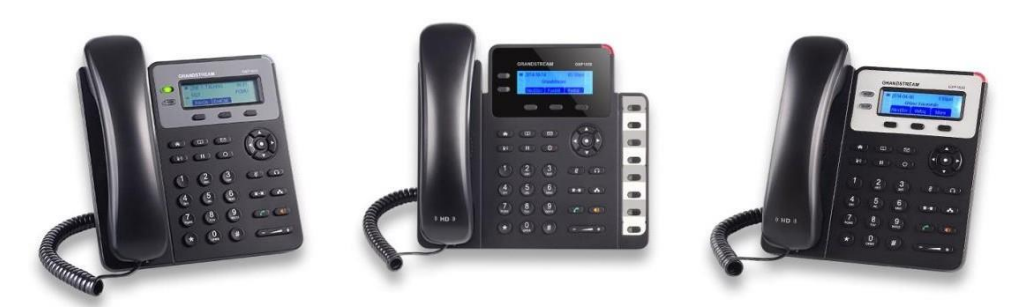

# **Grandstream GXP1610/1620/1625/1628/1630 IP Telefon**

#### **Používání náhlavní soupravy nebo reproduktoru**

1) Pomocí tlačítka reproduktoru **COM** zapneme/vypneme reproduktor.

2) Pomocí tlačítka náhlavní soupravy  $\Box$  použijeme náhlavní soupravu, jakmile je připojena.

#### **Volání**

1) Zvedněte sluchátko / headset , nebo stiskněte tlačítko reproduktoru nebo

dostupnou klávesu LINE(aktivuje hlasitý odposlech).

2) linkabudemítoznamovacítónaLEDdiodapříslušnéLINE budesvítitzeleně.

3) Pokud chcete, zvolte jiné tlačítko LINE(alternativní SIPúčet).

4) Zadejte telefonní číslo.

5) StisknětetlačítkoSEND nebo stiskněte "DIAL" kontextové tlačítko.

## **Opakované vytáčení**

1) Zvedněte sluchátko.

2) StisknětetlačítkoSEND nebo stiskněte "REDIAL" tlačítko. Poznámka: Telefon při opakovaném vytáčení používá stejný SIP účet jako byl použit pro posledníhovor.

# **Příjem hovoru**

Samostatný příchozí hovor:

1) Přijetí hovoru provedeme zvednutím sluchátka nebo stisknutím tlačítka SPEAKER či stisknutím příslušného LINE tlačítka.

Více příchozích hovorů:

- 1) Pokudjenalincečekajícíhovor,uživateléuslyšítónčekajícíhohovoru.
- 2) Další volná LINE začne blikatčerveně.
- 3) Odpověďna příchozí hovor seprovedestisknutím jehotlačítkaLINE.
- 4) Stávající hovor budepřidržen.
- 5) Přepínání mezi hovory se provádí pomocí LINE tlačítka.

## **Ukončení hovoru**

Hovor se ukončí stisknutím tlačítka "EndCall", nebo zavěšením sluchátka.

# **Přidržení hovoru / Pokračování**

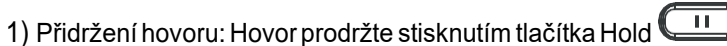

2) Pokračování:Pokračujtevhovorustisknutímodpovídajícíhoblikajícíhotlačítka LINE.

#### **Přepojení hovoru**

Za předpokladu, že uskutečňujete hovor a chcete jej přepojit jinam.

Přepojení naslepo:

1) Stiskněte tlačítko přepojení.

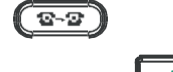

2) Vytočte číslo a stiskněte tlačítko SEND pro dokončení přepojení

## aktivního hovoru.

Přepojení s konzultací:

1) Stiskněte nečinnétlačítkoLINEprouskutečněnínovéhohovoruaaktivníhovor bude přidržena automaticky.

2) Jakmile je hovor uskutečněn, stiskněte tlačítko přepojení ( $\overline{\mathbb{C}^{2}$ 

následovanétlačítkemLINEpřidrženéhohovorupropřepojeníhovoru.

3) Poté,cohovorsepřepojí,natelefonusezobrazízákladníobrazovka Automatické přepojení skonzultací:

1) Nastavte automatické přepojení s konzultací ve webovém rozhraní

2) Uskutečněte hovor

automaticky podržen

3) Stiskněte tlačítkopro přepojení  $\left( \frac{\mathbb{Q} \cdot \mathbb{Z}}{2} \right)$  pronovoulinkuapůvodníhovorbude

4) Vytočte číslo a stiskněte tlačítko SEND pro uskutečnění druhého hovoru.

5) Stiskněte opět tlačítko TRANSFER, abyste přepojili hovor.

## **Třícestná konference:**

# Zahájení konferenčního hovoru:

Zapředpokladu,žejstejižzahájilikonverzaceapřejetesi,abysetřetí strana zúčastnila konference.

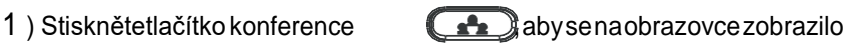

vytáčení konference.

2 )VytočtečíslotřetístranyanásledněstiskněteklávesuSEND.

3)Jakmilejeuskutečněnhovorsetřetístranou,stiskněteConfCalltlačítko pro zahájení třícestnékonference.

#### Zrušení Konferenčního hovoru:

1 )Stiskněte tlačítko " Cancel" v kontextové obrazovce pro konferenci k návratu ke dvoucestnému hovoru.

## Přidržení konference:

1 ) Stiskněte tlačítko přidržet **propřidržení konferenčního hovoru se všemi** zúčastněnýmistranami.

2 )Stisknětetlačítko"RECONF"propokračováníkonference,nebozvolte odpovídající blikajícíLINEproindividuálníhovorsvybranoustranou.

#### **Ukončení konference:**

Konference bude ukončena pro všechny tři strany, pokud iniciátor konference zavěsí, nebo stiskne tlačítko "EndCall".

#### **Hlasové Zprávy**

ČerveněblikajícíMWI(MessageWaitingIndicator)označuječekající zprávu.

1 )Stisknětetlačítkozprávpronačtenízprávy.IVRprovedeuživatele prostřednictvím procesu získávání zpráv.

2) Stiskněte určitou LINE pro načtení zpráv pro příslušný účet. Poznámka: Každý účet vyžaduje konfiguraci portálu hlasové schránky v poli " voicemalil user id ".

## **Ztišit / Smazat**

1) Stiskněte tlačítko MUTE  $\left(\begin{array}{cc} \frac{w}{2} \\ 0 \end{array}\right)$  pro zapnutí/vypnutí mikrofonu.

2 )Mute Ikona označuje, zda je mikrofon ztlumený.

#### **Nastavení hlasitosti**

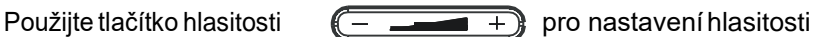

vyzvánění,kdyžjetelefonnečinný.Stisknětetlačítkohlasitostiběhem aktivního hovoru pro nastavení hlasitosti hovoru.

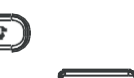